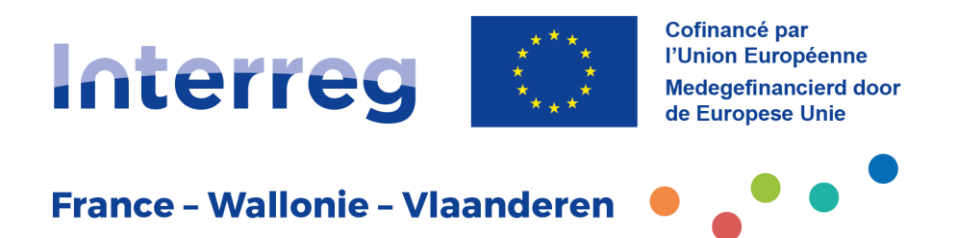

# **PRAKTISCHE FICHE** Contractering

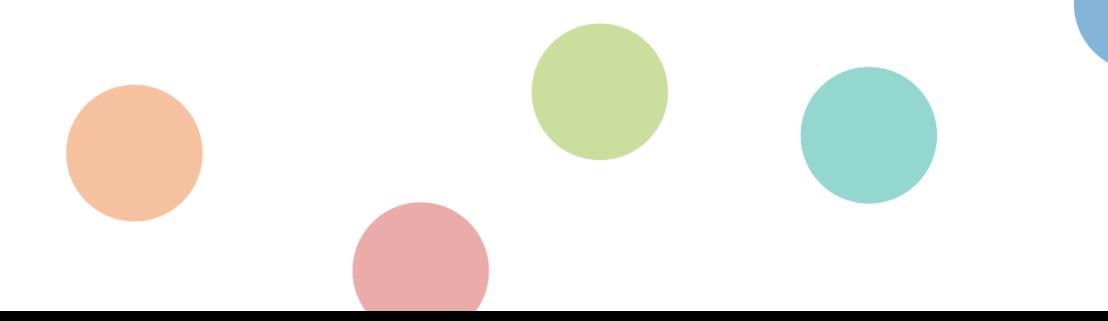

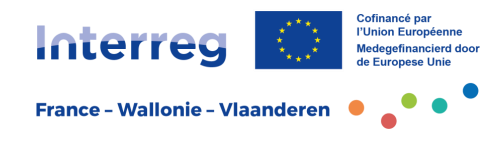

# **Inhoudstafel**

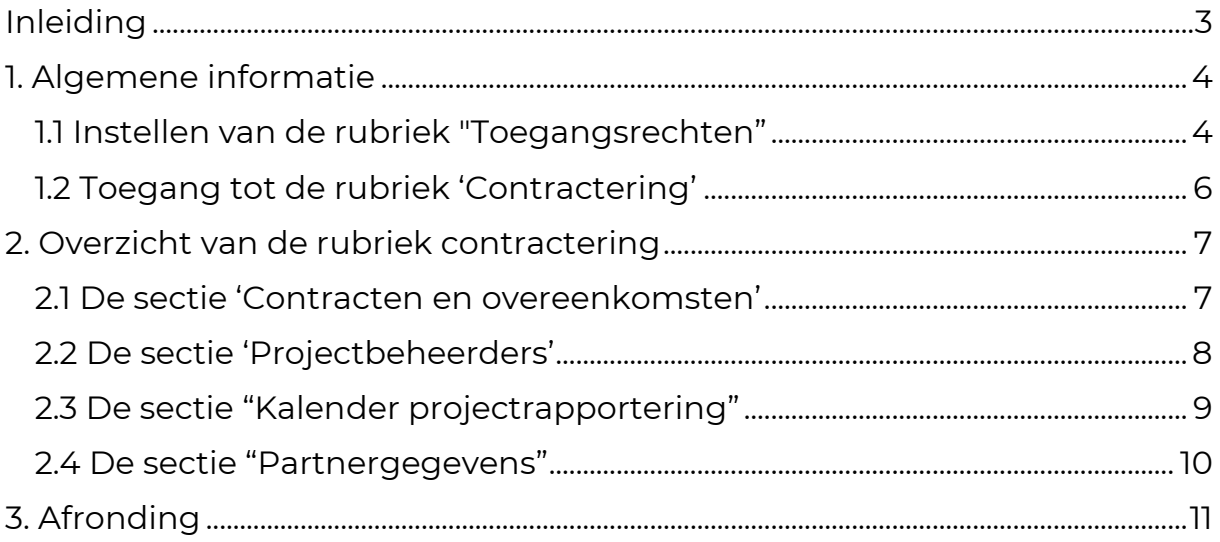

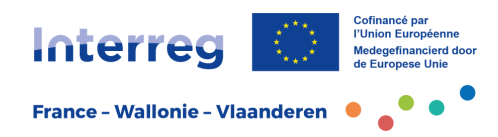

# <span id="page-2-0"></span>**Inleiding**

Geachte lezer,

De praktische fiches zijn opgesteld om de projectpartners van het Interregprogramma France-Wallonie-Vlaanderen de nodige informatie te verstrekken voor de uitwerking, indiening, uitvoering en afsluiting van een project, een projectenportefeuille of een microproject.

Samen met de eventuele bijlagen vormen deze fiches het referentiekader voor iedereen die een grensoverschrijdend samenwerkingsproject uitvoert in het kader van het Interreg-programma France-Wallonie-Vlaanderen 2021-2027.

Deze praktische fiche geeft de projectpartners inzicht in de stappen en acties die moeten worden uitgevoerd zodra hun project of microproject formeel is aanvaard.

Na goedkeuring wordt de status van het goedgekeurde project in de beheerapplicatie Jems veranderd. De projectpartner ontvangt op dat moment de te ondertekenen overeenkomst tussen projectpartners. Deze gids beschrijft de stappen die de projectpartner moet volgen na goedkeuring van zijn project.

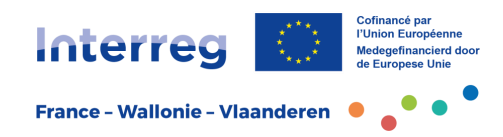

## <span id="page-3-0"></span>**1. Algemene informatie**

## <span id="page-3-1"></span>1.1 Instellen van de rubriek "Toegangsrechten"

Voordat hij van start gaat met de fase van de contractering, moet de projectleider allereerst de toegangsrechten van elke projectpartner controleren.

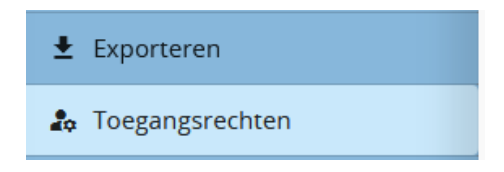

Nadat de projectleider de officiële goedkeuring van het project heeft ontvangen, is hij/zij verantwoordelijk voor het bijwerken van de rubriek "Toegangsrechten", onderaan in het menu links. Opgelet, naast de bestaande toegangsrechten m.b.t. het aanvraagformulier zijn daaronder ook **nieuwe** voor elke projectpartner toegevoegd (PL1, PP2, enz.). Deze maken het voor elke projectpartner mogelijk de secties "Partnergegevens" in de Contracteringsfase en "Parnerrapport" in de Rapportenfase in te vullen.

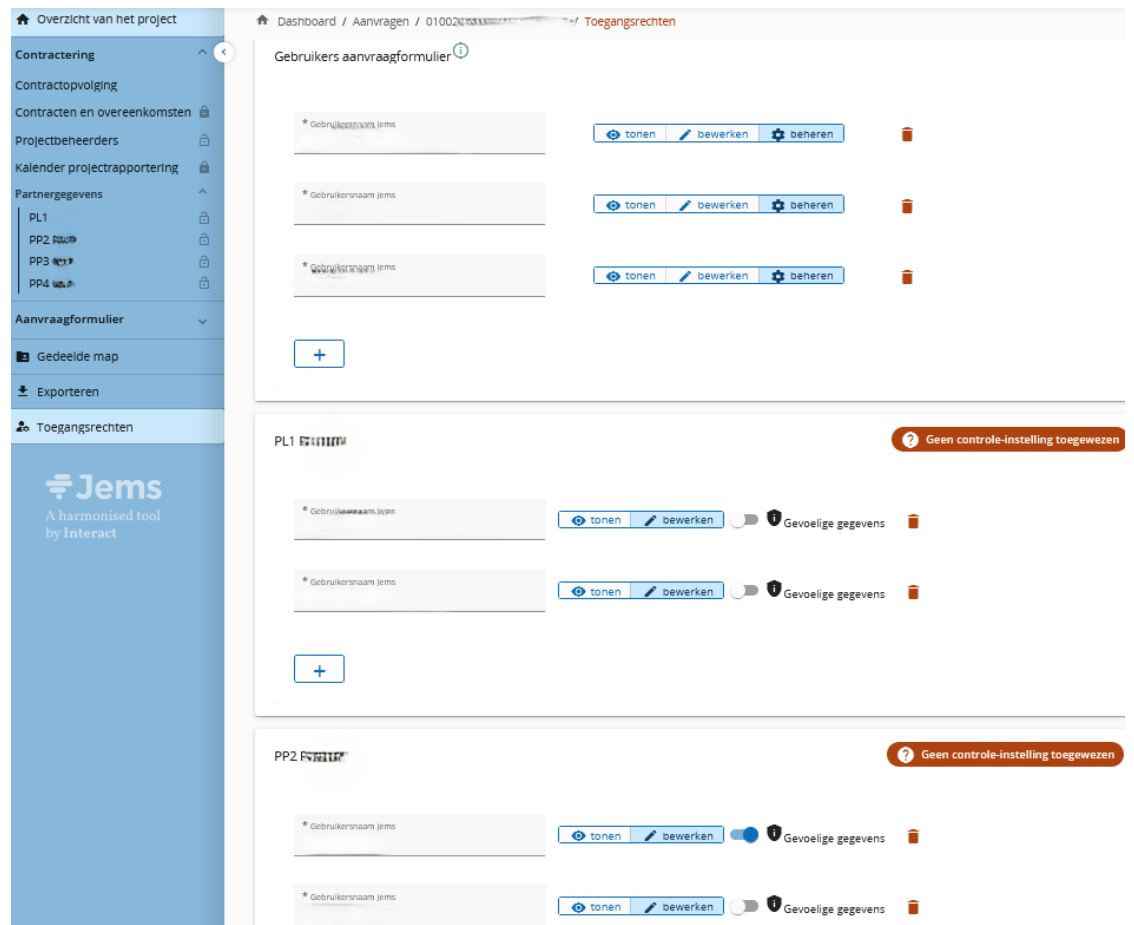

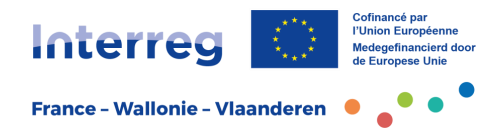

De projectleider moet de rubriek bijwerken door:

- **het toevoegen van de gebruikersnamen in Jems in het "gebruikers" gedeelte**;

Aandachtspunt: enkel de gebruikers met toegangsrechten voor 'beheren' of 'bewerken' kunnen bijlagen uploaden.

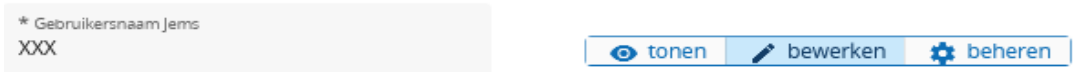

- **het instellen van hun toegangsrechten in het gedeelte voor elke projectpartner** (LP1, PP2, PP3, enz). De projectleider moet hier voor elke projectpartner het e-mailadres van de personen toevoegen die verantwoordelijk zijn voor het wijzigen (optie "bewerken") of controleren (optie "tonen") van de gegevens van hun organisatie.

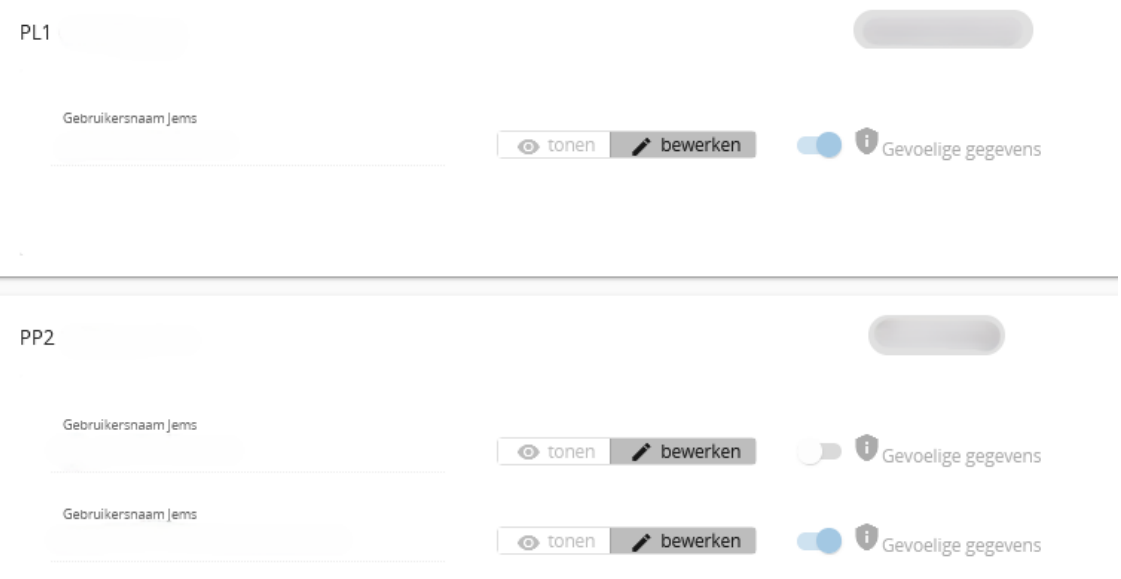

**Ter herinnering**: om toegang te hebben tot de beheerapplicatie Jems moet de projectpartner reeds een Jems-account aangemaakt hebben.

Jems biedt de mogelijkheid om de toegang tot gevoelige gegevens te beperken. Deze hebben betrekking op de boekhoudkundige gegevens, waaronder de loonfiches. De projectleider wordt geadviseerd om voor elke projectpartner te specificeren welke personen toegangsrechten hebben tot deze gevoelige gegevens door op het bijhorend knopje te selecteren (bijvoorbeeld: alleen de financieel verantwoordelijken).

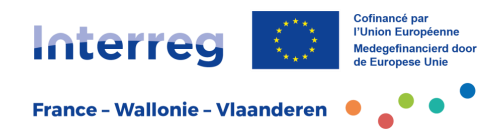

## <span id="page-5-0"></span>1.2 Toegang tot de rubriek 'Contractering'

Wanneer het project officieel wordt goedgekeurd, zal de status op 'Goedgekeurd' staan in de beheerapplicatie Jems.

Overzicht van het project

Status: Goedgekeurd (sinds 14/12/2023)

De projectleider krijgt dan toegang tot de rubriek 'Contractering'.

Deze rubriek bestaat uit vier secties:

- Contracten en overeenkomsten,
- Projectbeheerders,
- Kalender projectrapportering,
- Partnergegevens.

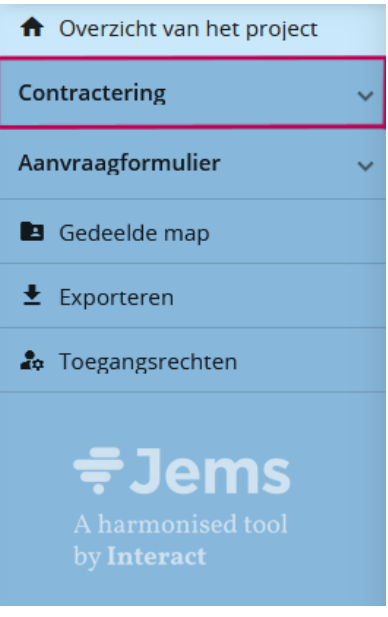

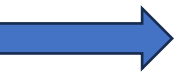

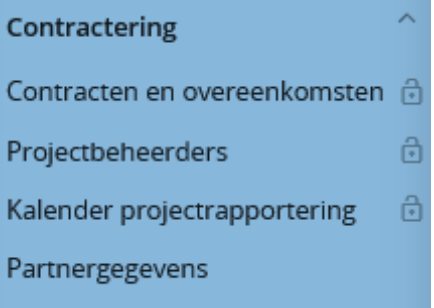

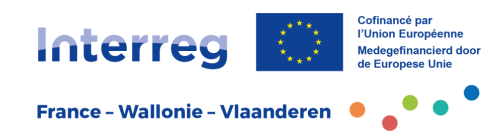

## <span id="page-6-0"></span>**2. Overzicht van de rubriek contractering**

## <span id="page-6-1"></span>2.1 De sectie 'Contracten en overeenkomsten'

Dit is de eerste sectie die voor de projectpartners zichtbaar is in de rubriek 'contractering'. De vakken worden automatisch ingevuld door Jems of door het Gemeenschappelijk Secretariaat. De projectleider heeft enkel leesrechten op deze pagina.

Hier zijn de volgende velden te vinden:

- de **startdatum van het project**;
- de **einddatum van het project**;
- de **projectwebsite**, ingevuld nadat de projectleider de URL heeft meegedeeld aan het Gemeenschappelijk Secretariaat;
- de **datum van de ondertekening van de toekenningsbrief van de EFROsteun**. Deze toekenningsbrief wordt verzonden van zodra de ondertekende partnerschapsovereenkomst ontvangen wordt door het Gemeenschappelijk Secretariaat;
- de **datum van de ondertekening van de partnerschapsovereenkomst**.

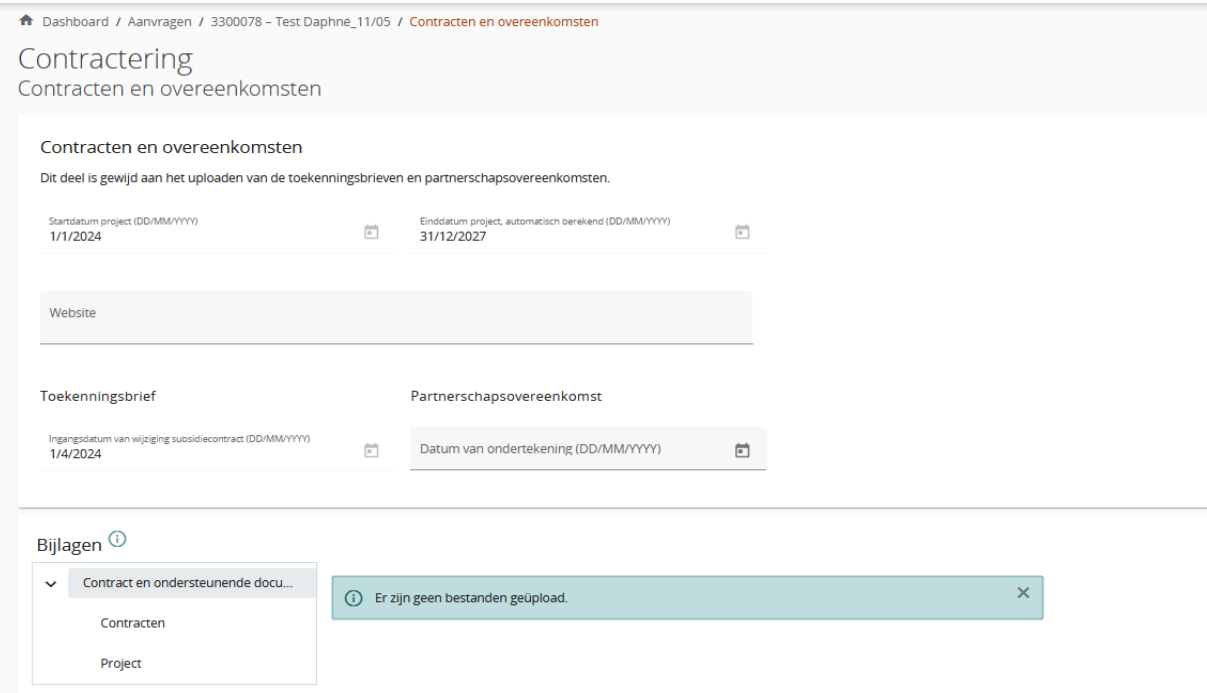

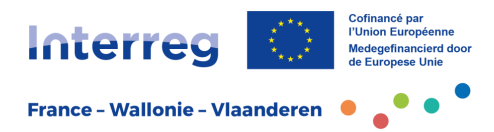

**Aandachtspunt**: de gekozen startdatum wordt opgenomen in de partnerschapsovereenkomst. Deze datum wordt na de ondertekening van de overeenkomst niet meer gewijzigd.

Het project kan kiezen uit 4 mogelijke begindata voor het project:

- **1 januari**
- **1 april**
- **1 juli**
- **1 oktober**

Nadat het Gemeenschappelijk Secretariaat de ondertekende partnerschapsovereenkomst van de projectleider heeft ontvangen, zal het dit document samen met de toekenningsbrief van de steun, toevoegen in het gedeelte "Bijlagen" (meer specifiek in het gedeelte "Contract & ondersteunende documenten").

### <span id="page-7-0"></span>2.2 De sectie 'Projectbeheerders'

Het doel van deze sectie is het identificeren van de drie contactpersonen van het **project**: de Projectleider, de Financieel verantwoordelijke en de Communicatieverantwoordelijke. Dit kan één en dezelfde persoon zijn.

Het is belangrijk dat deze gegevens altijd actueel zijn, zodat het Programma contact kan opnemen met deze personen.

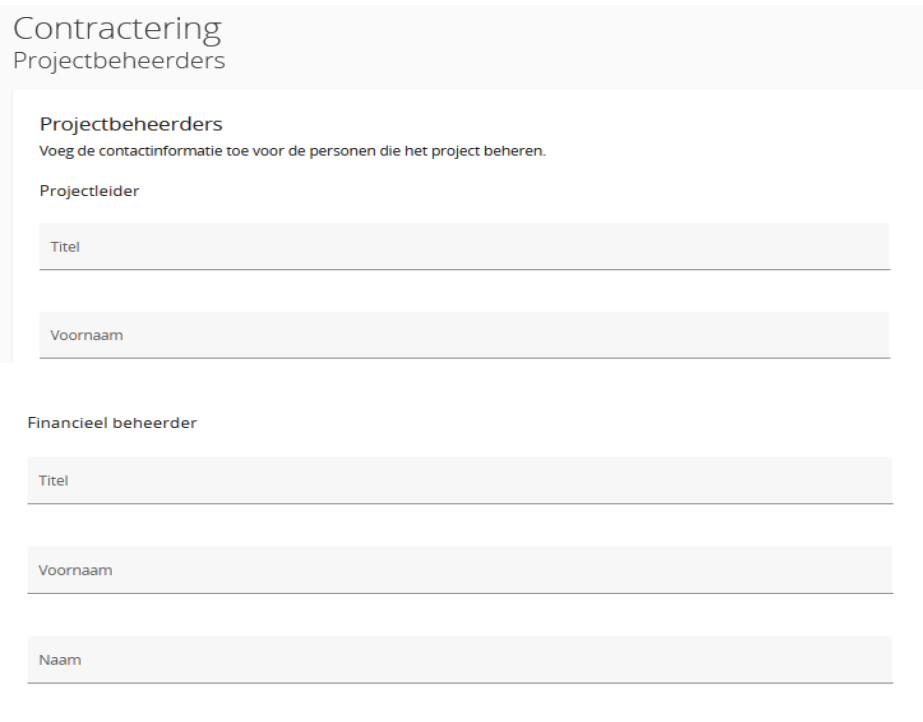

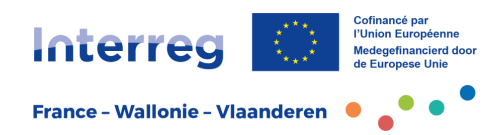

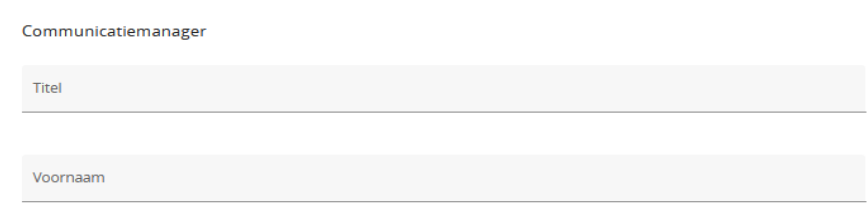

**Opgelet**: deze contactpersonen kunnen verschillen van de personen die toegangsrechten voor 'beheren' hebben in Jems. Ze beschikken ook niet automatisch over gebruiksrechten in de Jems-applicatie.

Er wordt aanbevolen dat de Projectleider verantwoordelijk is voor het invullen van de verschillende gegevens in Jems. Er wordt ook aangeraden dat de Financieel verantwoordelijke deel uitmaakt van de organisatie van de Projectleider.

De sectie "Projectbeheerders" kan enkel worden gewijzigd door gebruikers met toegangsrechten voor "beheren" of "bewerken". De standaardinstelling voor gebruikers is een leesrecht, waarbij de toegangsrechten zijn ingesteld op "tonen" Dit kan worden gewijzigd in de rubriek "Toegangsrechten".

### <span id="page-8-0"></span>2.3 De sectie "Kalender projectrapportering"

Deze sectie geeft een overzicht van de deadlines voor de "projectrapporten". Deze worden door het Programma ingesteld. Elke projectpartner kan de sectie "Kalender projectrapportering" bekijken, maar niet wijzigen.

In het tijdschema van het project is het volgende te vinden:

- de **deadlines van de "projectrapporten"**, ingevuld door het Gemeenschappelijk Secretariaat en zichtbaar in het rode kader van de onderstaande foto;
- het **tijdsschema** van het project (onderdeel C.6 van het goedgekeurde aanvraagformulier).

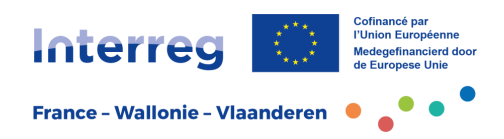

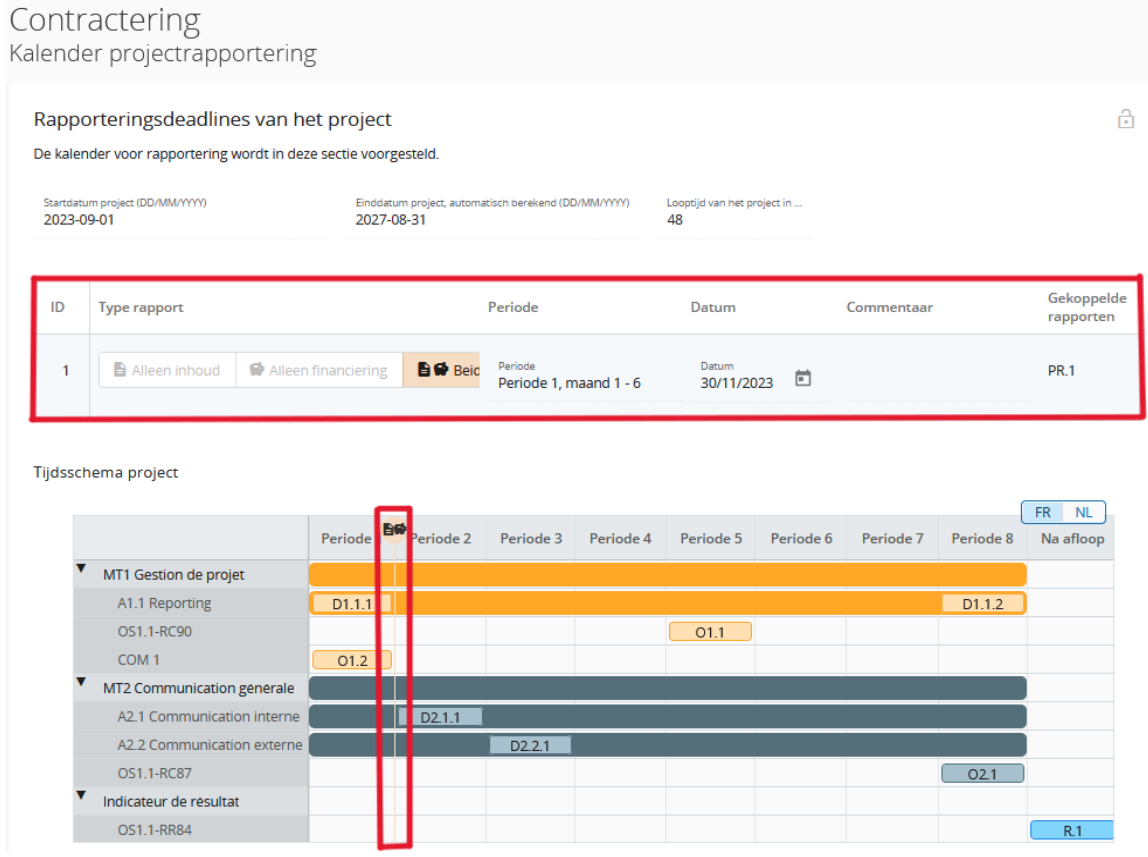

## <span id="page-9-0"></span>2.4 De sectie "Partnergegevens"

Elke projectpartner beschikt over een pagina om zijn eigen gegevens bij te werken. Om toegang te krijgen tot deze sectie moet een gebruiker worden toegewezen aan de projectpartner in de rubriek "Toegangsrechten".

Elke projectpartner moet zijn "**Bankgegevens**" en de "**Plaats van de documenten**" invullen. Voor dit laatste moet worden vermeld waar de originele documenten kunnen worden geraadpleegd met het oog op de controles ter plaatse.

Het eerste onderdeel "Eindbegunstigde" is op dit punt niet van toepassing voor het Programma en is niet te wijzigen door de projectpartner.

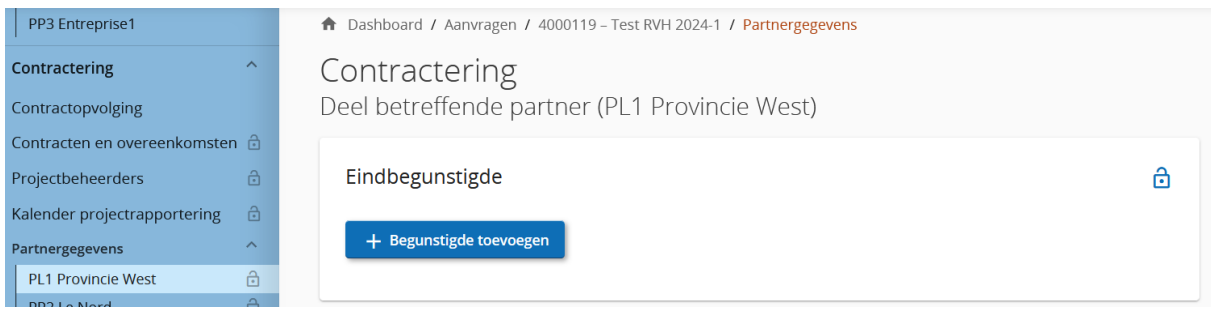

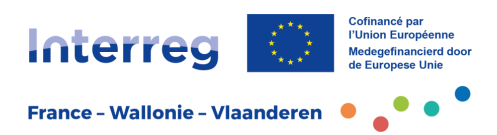

De Autoriteit die de boekhoudfunctie uitvoert, kan de EFRO-betalingen aan de projectleider alleen uitvoeren als alle bankgegevens correct zijn ingevuld. Hetzelfde geldt voor de gegevens van alle projectpartners: de projectleider kan de EFRO-middelen alleen aan de projectpartner overmaken als de bankgegevens van de projectpartners zijn ingevuld. De projectpartners worden eraan herinnerd dat dit onderdeel gedurende het hele project up-to-date moet blijven. De projectpartners moeten ook een Attest bankidentiteit (RIB) in bijlage toevoegen.

De informatie over de plaats waar de documenten (bewijsstukken van gefinancierde acties) zich bevinden, moet door de projectpartners worden ingevuld in het onderdeel "Locatie van de documenten' en moet up-to-date zijn. Naast de locatie moeten ook de gegevens van de contactpersoon vermeld worden voor het raadplegen van deze documenten.

Onderaan deze pagina kan een gedeelte met betrekking tot staatssteun verschijnen. Dit is gekoppeld aan de zelfcontrole van staatssteun die is uitgevoerd bij opmaak van de projectfiche en moet door de projectpartner worden genegeerd. Enkel de officiële staatssteunanalyse van het programma, zoals betekend na goedkeuring van het project, is van belang voor het project.

# <span id="page-10-0"></span>**3. Afronding**

Het Programma beëindigt deze contracteringsfase en verandert de status van het project in "gecontracteerd". De projectpartner heeft dan toegang tot het onderdeel 'Rapportering' (zie de praktische fiche 'Opvolging en begeleiding van projecten').

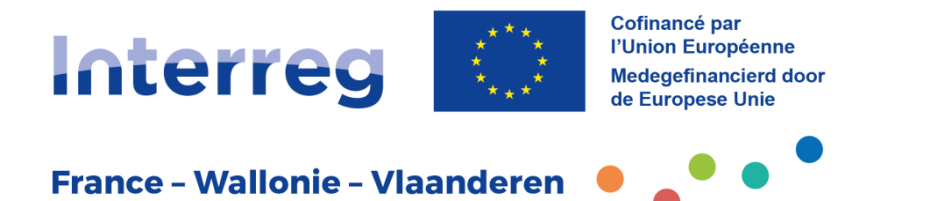

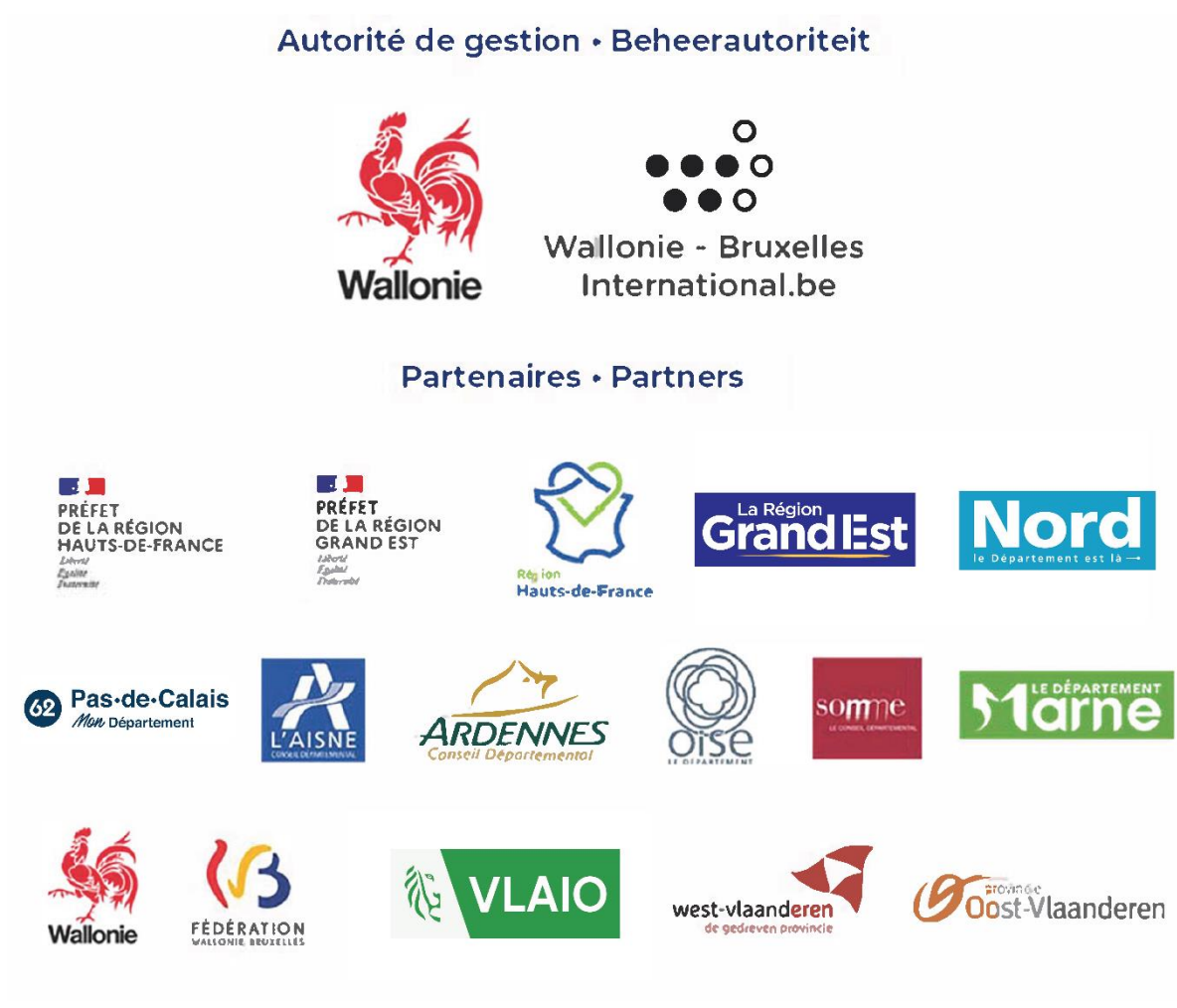

Suivez-nous · Volg ons www.interreg-fwvl.eu

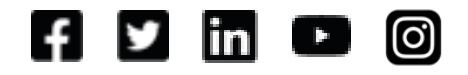